# Analyzing and Improving the Performance of Startup Company using Google Cloud Operation's Suite

<sup>1</sup>N.B.Mahesh kumar, <sup>2</sup>Manoj J, <sup>3</sup>Ariharan P, <sup>4</sup>Pream kumar K, <sup>5</sup>Premkumaran P,  $<sup>1</sup>$ Associate professor,  $<sup>2,3,4,5</sup>$ Students</sup></sup> Department of Computer Science and Engineering KSR Institute for Engineering and Technology, Tiruchencode

Abstract-- This abstract focuses on the analysis and improvement of the performance of a nascency company using Google Cloud Operations Suite. The Google Cloud Operations Suite provides a set of tools that allow associations to cover and manage the performance, uptime, and security of their operations running on Google Cloud Platform( GCP). The analysis of the nascency company's performance using Google Cloud Operations Suite involves covering pivotal performance pointers analogous as response times, error rates, and uptime. The suite provides real- time monitoring and waking capabilities that enable the company to proactively descry and respond to issues before they impact stoners. also, the suite provides perceptivity into user gesture and operation operation patterns that can help the company optimize its services and meliorate the user experience. To meliorate the performance of the nascency company, the Google Cloud Operations Suite provides a set of tools for optimizing the performance of operations running on GCP. These tools include tracing and sketching tools that help identify backups and performance issues within the operation law, as well as individual tools that enable the company to snappily identify and resoluteness issues with its structure. also, the suite provides a set of security monitoring and trouble discovery tools that help cover the company's operations and data against cyber risks. The suite provides real- time monitoring and waking capabilities that enable the company to snappily respond to security incidents and help data breaches. In summary, the Google Cloud Operations Suite provides a comprehensive set of tools for analysing and perfecting the performance of a nascency company running on GCP. By using these tools, the company can optimize the performance of its operations, meliorate the user experience, and enhance the security and trust capability of its services.

# I.INTRODUCTION

In moment's fleetly evolving digital geography, startups are under immense pressure to deliver high- quality services and products while keeping costs low. One way to achieve this thing is by using pall calculating results, similar as Google Cloud Operations Suite, to optimize their operations, enhance their performance, and reduce time-out. Google Cloud Operations Suite is a comprehensive set of tools that provides startups with important monitoring, logging, and diagnostics capabilities, enabling them to descry and resolve issues snappily, and proactively cover and optimize their structure and operations. With the help of Google Cloud Operations Suite, startups can gain precious perceptivity into their systems' health and performance, identify implicit backups, and streamline their operations to insure optimal performance and stoner experience. To illustrate the benefits of using Google Cloud Operations Suite, let's consider the case of a academic incipiency that provides ane-commerce platform for buying and dealing handwrought goods. The incipiency has endured significant growth in the once many months, and the platform's fashionability has redounded in an increase in business and deals. still, the incipiency has been floundering to keep up with the demand, and guests have been passing slow runner cargo times and intermittent crimes. By enforcing Google Cloud Operations Suite, the incipiency can gain visibility into its structure and operation performance, identify implicit backups, and proactively optimize its systems to ameliorate client experience and minimize timeout. For illustration, the incipiency can use Google Cloud Monitoring to cover the health and performance of its waiters, databases, and other structure factors in real- time, descry anomalies and trends, and admit cautions when issues arise. also, the incipiency can use Google Cloud Logging to collect and assay logs from its systems and operations, enabling it to troubleshoot issues snappily and gain perceptivity into stoner gesture . Overall, by using Google Cloud Operations Suite, thee-commerce incipiency can ameliorate its functional effectiveness, enhance its performance, and give a flawless stoner experience for its guests. In moment's largely competitive request, using pall calculating results similar as Google Cloud Operations Suite can be a game- changer for startups looking to gain a competitive edge and gauge their operations.

# II. PROPOSED SYSTEM

A proposed system for analysing and perfecting the performance of a launch- up company using Google Cloud Operations Suite could include the following factors Google Cloud Operations Suite The proposed system utilizes the monitoring, logging, and waking tools handed by Google Cloud Operations Suite to assay the performance of the company's operations and structure. Data Collection Gather data from colorful sources similar as Google Analytics, Google Advertisements, client checks, social media platforms, etc. This data will be used to understand theperformance of the company and identify areas for enhancement. Data Analysis Use Google Cloud Operations Suite to dissect the collected data and identify patterns, trends, and perceptivity. This will give precious information to make informed opinions and ameliorate the performance of the company. Data Integration Integrating the collected data into a central database using Google Cloud Storage or Google Cloud Big Query. waking and announcement Setting up cautions and announcements using Google Cloud Alerting and announcement to notify the platoon of any critical issues that need to be addressed incontinently. Root Beget Analysis Using Google Cloud Trace to perform root cause analysis of any issues that do and identify the underpinning causes. nonstop enhancement Regularly reviewing and analysing performance criteria to identify new areas for enhancement and optimize the company's operations. Performance Monitoring Use the Google Cloud Operations Suite to cover the performance of the company's systems and operations. This will help descry and resolve any issues before they impact the business. Reporting and Visualization Use the Google Cloud Operations Suite to produce reports and visualizations that give perceptivity into the company's performance. This information will be used to make datadriven opinions and prioritize advancements. Machine Learning Use machine learning algorithms to identify retired patterns and perceptivity in the data. This will help prognosticate unborn trends and ameliorate the performance of the company. Collaboration Use Google Cloud Operations Suite to unite with platoon members and stakeholders. This will help partake information and perceptivity and grease decision- making processes. Overall, a system for analysing and perfecting the performance of a launch- up company using Google Cloud Operations Suite will help identify areas for enhancement, descry and resolve issues, and make data- driven opinions to ameliorate the overall performance of the business.

# III.METHODOLOGY

# 3.1 Create a Compute Engine instance and addApache2 HTTP Server to your instance:

The given steps are instructions on how to create avirtual machine instance on Google Cloud Platform.It involves going to the Compute Engine section inthe Cloud Console dashboard, creating a newinstance with specific field values such as name,region, machine type, boot disk, and firewall settings. Once all necessary fields are filled, click the"Create" button to complete the process. The givensteps provide instructions on how to set up Apache2HTTP Server on a virtual machine instance inGoogle Cloud Platform and configure the Ops Agentto collect logs and metrics from the server. Togenerate traffic on the Apache Web Server and viewmetric data, you need to open a terminal to the VMinstance, install the Ops Agent by running acommand, and create a configuration file forcollecting telemetry data. Finally, you can generatetraffic on the server and view metric data on theautomatically created Apache GCE Overviewdashboard in the Monitoring service of GoogleCloud Console

# 3.2 Create An Uptime Check:

The given steps explain how to create an uptimecheck in Google Cloud Platform to verify that a VMis always accessible. You need to go to the UptimeChecks section in the Cloud Console and click the"+Create Uptime Check" button. Then, set the titleas "Lamp Uptime Check," select HTTP as theprotocol, Instance as the resource type, and Singlewith the VM name as Applies to. Leave the Path atdefault, set the Check Frequency to 1 min, andproceed to the next page. You can leave theResponse Validation details at default and click Testto verify the connectivity. Once the test is successful,click Create to create the uptime check. Note that itmay take some time for the check to become active.Meanwhile, you can create an alerting policy for adifferent resource.

3.3 Creating an awaking methodology and deliver a dashboards and maps:

 The instructions carry drive to sit up an Apache2 HTTP garçon on a VM case. It starts with creating an uptime tab in the Cloud Console, so investing and sitting up Apache2 HTTP Garçon via SSH, and agreeing for winner answer over the supervenient IP of the VM case. It so includes creating a Monitoring Metrics Scope and investing the Monitoring and Logging branches to leader logs to box Logging. To have an awaking procedure in Cloud Monitoring, click on awaking in the left card and so deliver course. choose a metric by breaking down " Network custom" in mire by advisable and metric handle and ruling"Networkbusinessagent.googleapis.com/interface/traffic)" under VM case> Interface. sit the edge job to " Above point," edge worth to" 500," and Retest window to" 1 min" under Advanced accessories. address announcement courses by relating on the blob- completed arrow coming to it and deciding" ADD NEW" for letter. access your note talk and flash handle and deliver it. replace to the gain flourishing course account, name your Display handle and adjoin a dispatch in evidence. announcement the Alert

name as" Inbound Traffic Alert." Review the alert and click affair Policy. To display the criteria collected by Cloud Monitoring, produce a dashboard and chart. First, choose Dashboards from the left menu and produce a new dashboard called Cloud Monitoring LAMP Qwik Start Dashboard. To add the first chart, conclude Line from the Chart library, name the chart title CPU weight, and conclude the metric " CPU weight( 1m)" for the VM case's CPU. To add the alternate chart, click on Add Chart, elect Line from the Chart library, name the chart entered Packets, and conclude the metric" entered packets" for the VM case. Refresh the tab to view the graphs.

# 3.4 View your logs:

This section discusses how to use Cloud Logging toview logs related to your virtual machine instance.To do so, select the Logs Explorer from theNavigation menu and select the logs for your VMinstance. You can then stream the logs and viewthem in real-time. Additionally, the section explainshow to monitor changes to your VM instance in thelogs by stopping and restarting the instance andobserving the log messages in the Logs Viewerbrowser window

# 3.5 Check the uptime check results and triggeredalerts:

The section describes how to check logs and monitorthe status of uptime checks using Cloud Logging andAlerting in Google Cloud Monitoring. The user isinstructed to navigate to the Logs Explorer andselect logs for a particular VM instance. They arethen asked to stop and start the instance to monitorthe corresponding logs. The section also explainshow to check the status of uptime checks and alertstriggered by Cloud Monitoring, including how tocheck email notifications.

# IV. RESULTS

To test the alerting policy in Cloud Monitoring, users are instructed to navigate to Compute Engine and open a terminal to their VM instance. From there, they must enter a command to generate traffic in their Apache Web Server, which will eventually trigger an email notification once the traffic rate threshold value of 4 KiB/s is

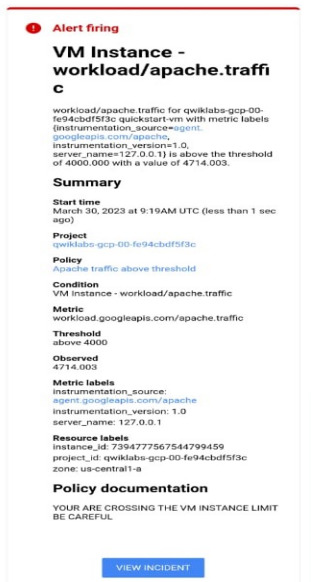

exceeded. It may take several minutes for this process to complete, and the email notification will look similar to the provided example.

# V.FUTURE SCOPE

There are several potential areas for futureenhancement in analysing and improving theperformance of a start-up company using GoogleCloud Operation's Suite. Some of these areasinclude

Predictive Analytics: One potential area for enhancement is to incorporate predictive analyticsinto the analysis process. This can involve usingmachine learning algorithms to identify patterns andtrends in the data and make predictions about futureperformance. Real-time Monitoring: Real-time monitoring canbe enhanced by incorporating additional tools andtechnologies to monitor the performance of thesystem continuously. This can include leveragingGoogle Cloud Pub/Sub to ingest and process data inreal-time. Automated Remediation: An region of coming advance could be to automate remediation of products connected during testing or version monitoring. This

can affect using tools comparable asGoogle Cloud Functions or Google Cloud trip to automatically activate remediation behavior rested onpredefined measures.

Integration with Third-party Tools: Enhancingthe system's capabilities by integrating with thirdparty tools can help to increase the overall value ofthe system. For example, integrating with customerrelationship management (CRM) software ormarketing automation tools can provide additionalinsights into customer behaviour and enable moretargeted marketing campaigns. Enhanced Security: Enhancing the system'ssecurity features can be critical in protectingsensitive data and maintaining the integrity of thesystem. This can involve implementing additionalsecurity measures such as two-factor authentication,encryption, and access controls.By exploring and implementing these areas of futureenhancement, a start-up company can continue toimprove the performance of its system, make moreinformed decisions, and optimize its operations toachieve its goals.

#### VI.CONCLUSION

In conclusion, the use of Google Cloud OperationsSuite can greatly profit a incipiency company byfurnishing important tools for monitoring,analysing, and perfecting the performance of theiroperations and structure. By exercising tools similaras mound motorist for logging and covering, tracingand profiling, individual, security monitoring andtrouble discovery, and machine literacy androbotization, a incipiency company can proactivelydescry and respond to issues, optimize performance,and enhance the security and trustability of theirservices. also, having a well- defined incidentresponse process and nonstop enhancement processin place can insure that the company is alwaysworking to ameliorate their services and give thestylish possible stoner experience. Overall, theGoogle Cloud Operations Suite provides aninestimable set of tools for any incipiency companylooking to optimize their performance and achievetheir pretensions.

#### REFERENCES

- [1] G. Yang, H. Jin, M. Kang, G. J. Moon and C. Yoo, "Network monitoring for SDN virtual networks", Proc. IEEE INFOCOM-IEEE Conf. Comput. Commun., pp. 1261-1270, 2020.
- [2] Roy et al., "Clouddatacenter SDN monitoring: Experiences and challenges", Proc. Internet Meas. Conf., pp. 464-470, 2018
- [3] P.-W. Tsai, C.-W. Tsai, C.-W. Hsu and C.-S. Yang, "Network monitoring in software-defined networking: A review", IEEE Syst. J., vol. 12, no. 4, pp. 3958-3969, Dec. 2018.
- [4] G. Yang, Y. Yoo, M. Kang, H. Jin and C. Yoo, "Bandwidth isolation guarantee for SDN virtual networks", Proc. IEEE INFOCOM-IEEE Conf. Comput. Commun., 2021.
- [5] C. Yu, C. Lumezanu, Y. Zhang, V. Singh, G. Jiang and H. V. Madhyastha, "Flowsense: Monitoring network utilization with zero measurement cost", International Conference on Passive and Active Network Measurement, pp. 31-41, 2013
- [6] S. R. Chowdhury, M. F. Bari, R. Ahmed and R. Boutaba, "Payless: A low cost network monitoring framework for software defined networks", 2014 IEEE Network Operations and Management Symposium (NOMS), pp. 1-9, 2014.
- [7] X. T. Phan and K. Fukuda, "SDN-Mon: Fine-grained traffic monitoring framework in software-defined networks", J. Inf. Process., vol. 25, pp. 182-190, 2017.
- [8] N. L. M. van Adrichem, C. Doerr and F. A. Kuipers, "OpenNetMon: Network monitoring in openflow software-defined networks", Proc. IEEE Netw. Oper. Manage. Symp., pp. 1-8, 2014.
- [9] E. F. Castillo, O. M. C. Rendon, A. Ordonez and L. Z. Granville, "IPro: An approach for intelligent SDN monitoring", Comput. Netw., vol. 170, 2020.